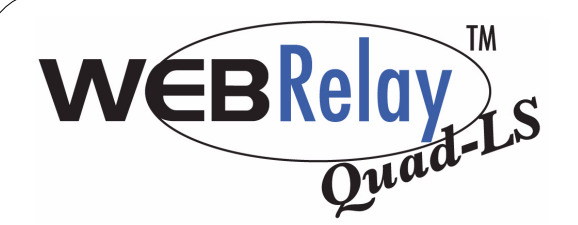

## *Quick Start Guide*

## Basic Setup Steps:

(1) Connect unit to power and network only. (2) Set up a computer on the same network to configure WebRelay-Quad™. To do this, set the IP address of the computer to 192.168.1.50 with a netmask of 255.255.255.0.  $(3)$  Configure WebRelay-Quad  $TM$  using web browser. Do this by pointing browser to http://192.168.1.2/setup.html. Password is webrelay (all lower case). (4) Set the permanent IP address in the configuration page. Restart WebRelay-Quad ™ (remove power, re-apply power). After restarting the unit, set your computer back to it's original settings and access WebRelay<sup> $M$ </sup> at its new IP address. (5) Connect relay contacts.

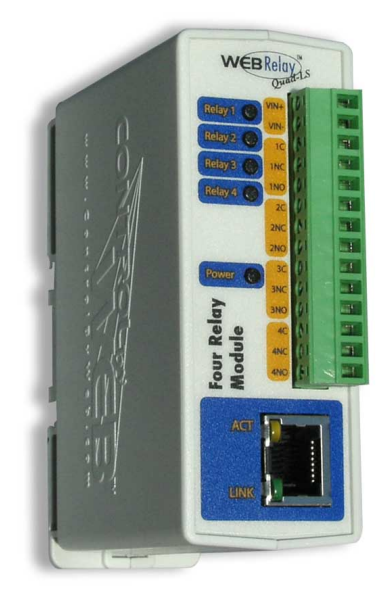

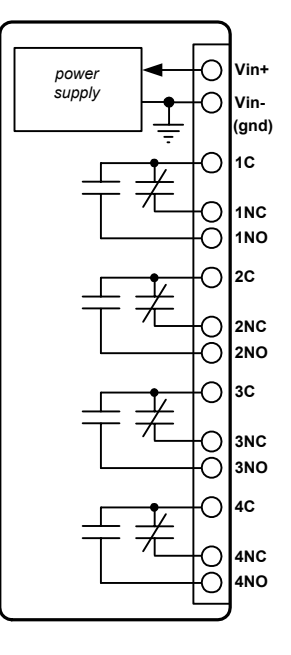

**Vin+ DC Power Supply Input (+) Vin- DC Power Supply Input (-)**

**1C Relay 1 Common**

**1NC Relay 1 Normally Closed 1NO Relay 1 Normally Open**

**2C Relay 2 Common**

**2NC Relay 2 Normally Closed 2NO Relay 2 Normally Open**

**3C Relay 3 Common**

**3NC Relay 3 Normally Closed 3NO Relay 3 Normally Open**

**4C Relay 4 Common**

**4NC Relay 4 Normally Closed 4NO Relay 4 Normally Open**

Note: WebRelay-Quad™ can be configured to operate at 10Mbps or 100Mbps. For best power savings and long term performance the 10Mbps setting is recommended.

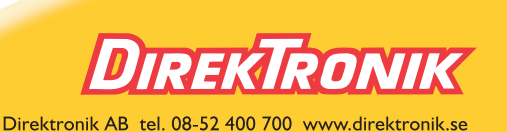

**CONTROL** vw. Control By We *a division of...* **Xytronix Research & Design, Inc. North Logan, Utah, USA**

## Factory Default Settings

 IP Address: 192.168.1.2 Subnet Mask: 255.255.255.0 Control Web Address: http://192.168.1.2 Setup Web Address: http://192.168.1.2/setup.html Username: *no username required* Control Password: *no password set* Setup Password: webrelay (all lower case)